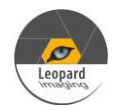

# \* Copyright (c) 2021, Leopard Imaging Inc. All Rights Reserved.

## **Overview**

This driver is for LI-IMX477-MIPI-140H camera and Nvidia Jetson AGX Xavier Developer kit. This driver supports up to four LI-IMX477-MIPI-140H cameras. This driver supports 4056x3040@30fps. This driver is based on R32.6.1 (Jetpack 4.6).

# Download link

[https://www.dropbox.com/sh/hnrijz8lw4srifp/AAB-dd\\_JVgY-dF9A\\_ZYfRfD7a?dl=0](https://www.dropbox.com/sh/hnrijz8lw4srifp/AAB-dd_JVgY-dF9A_ZYfRfD7a?dl=0)

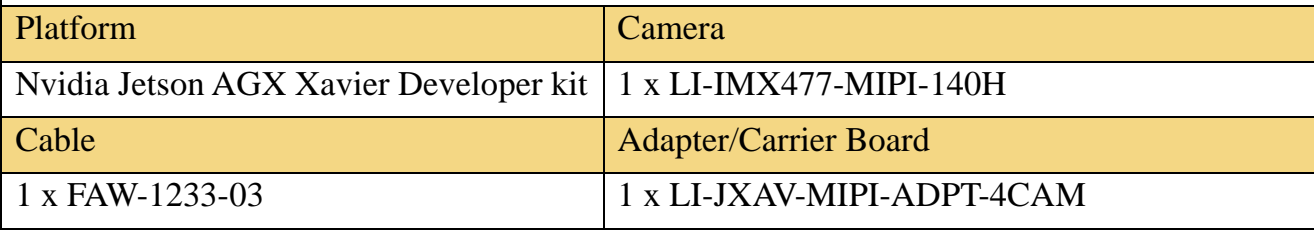

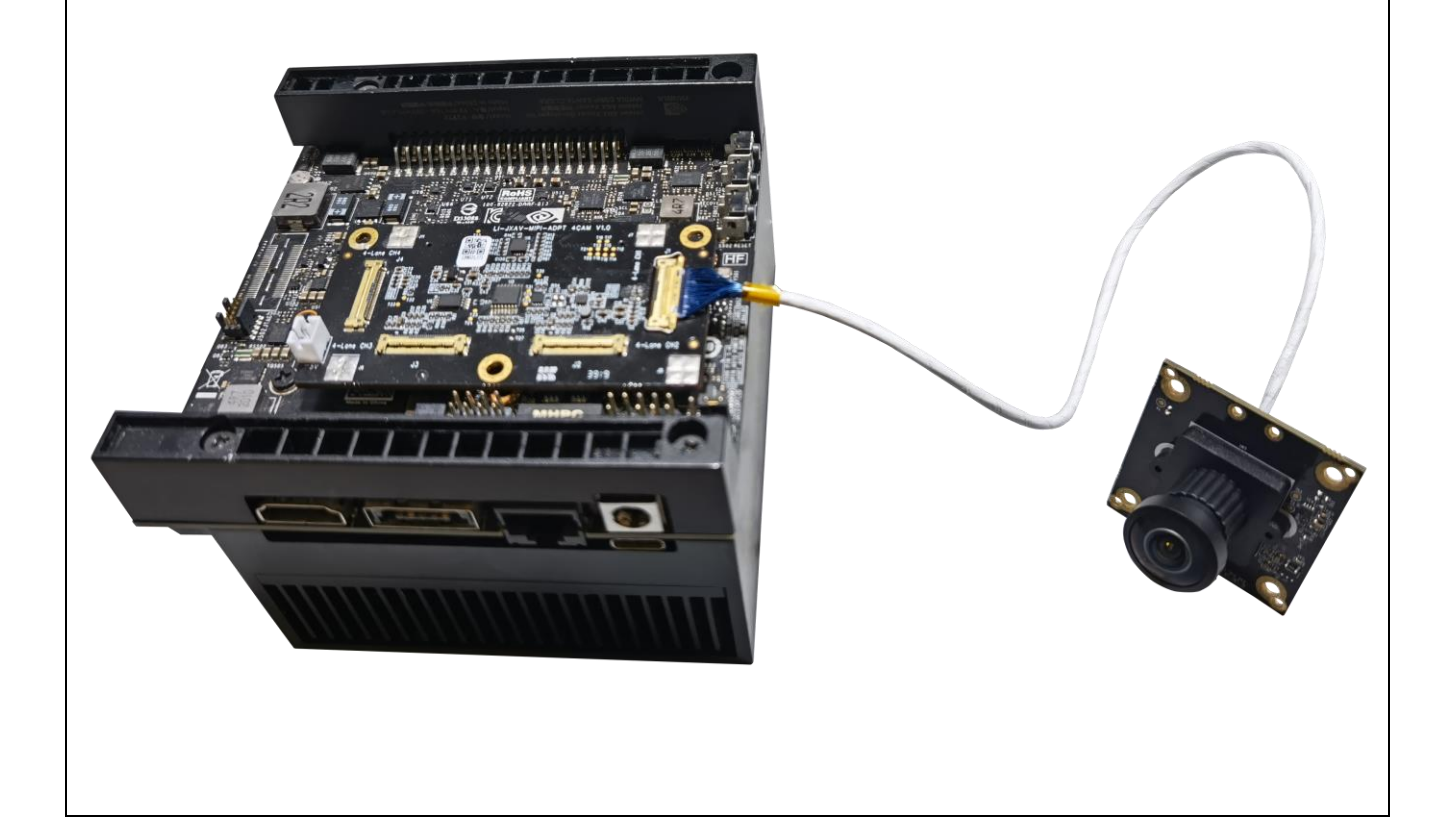

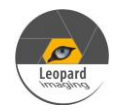

# IMX477-MIPI\_Xavier\_EVA\_R32.6.1\_20211013\_Driver\_Guide

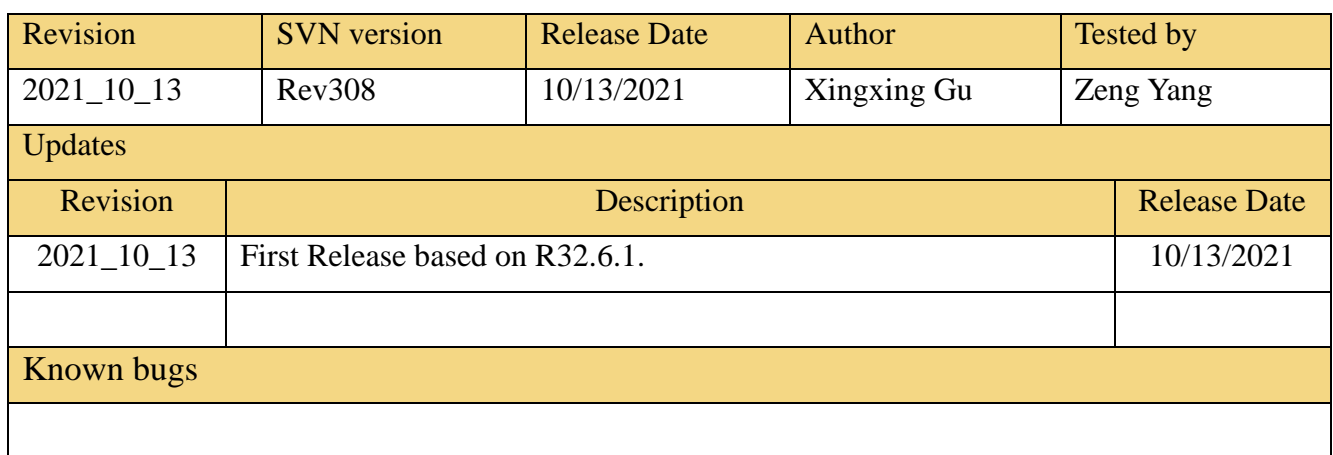

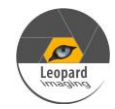

# Setup Procedure 1/2

#### **Hardware:**

- 1. Nvidia Jetson AGX Xavier Developer Kit x 1
- 2. LI-IMX477-MIPI-140H x 1
- 3. FAW-1233 cable x 1
- 4. LI-JXAV-MIPI-ADPT-4CAM x 1
- 5. USB 3.0 Type-C cable x 1 (for OS image and dtb file flashing)
- 6. Ubuntu host PC x 1
- 7. Monitor with HDMI cable x 1
- 8. Keyboard and mouse (with USB hub) x 1

### **Driver installation:**

1. Download the R32.6.1 OS Image (from link below) to your Ubuntu OS on Intel x64 Host PC (we are using Ubuntu 18.04, virtual machine is fine) and follow the l4t\_quick\_start\_guide to install the Jetpack to Xavier.

R32.6.1 OS Image: <https://www.dropbox.com/sh/qwrwtf1595dva7p/AAB3mRWJYi9A6a-8ldcq7hVva?dl=0>

2. Reboot Xavier and put your system into "reset recovery mode" by holding down the RECOVER button and press the RESET button once on the Xavier.

3. Copy the tegra194-p2888-0001-p2822-0000.dtb (which was downloaded from the link in first page) and paste it under Xavier/Linux for Tegra/kernel/dtb on your Ubuntu host PC.

yang@ubuntu:~/Downloads/R32.6.1-OS/Linux\_for\_Tegra\$ sudo cp ../tegra194-p2888-0001-p2822-0000.dtb kernel/dtb/

4. Under Xavier/Linux\_for\_Tegra/ do

sudo ./flash.sh -k kernel-dtb jetson-xavier mmcblk0p1

yang@ubuntu:~/Downloads/R32.6.1-OS/Linux\_for\_Tegra\$ sudo ./flash.sh -k kernel-dtb jetson-xavier mmcblk0p1

```
If flash the dtb file successfully, the log should be like below.<br>[   24.3806  ] Bootloader version 01.00.0000<br>[   24.4463  ] Writing partition kernel-dtb with 1_tegra194-p3668-all-p3509-0000_s
igheader.dtb.encrypt
   24.4466
               24.5578
   24.5579
               Coldbooting the device
               tegrarcm_v2 --ismb2
   24.5590
   24.6305
   24.6316
               tegradevflash v2 --reboot coldboot
   24.6325
               Bootloader version 01.00.0000
   24.7306
      e [kernel-dtb] has been updated successfully. ***
```
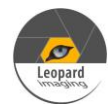

### Setup Procedure 2/2

5. After boot up Xavier, copy "Image" to /boot on Xavier.

6. Reboot Xavier kit.

7. Open a terminal and do below commands. The imx477.ko can be downloaded from the link in first page.

insmod imx477.ko

8. Then do below command to get live video output.

nvgstcapture-1.0

Note: Please make sure the camera is connected to J1 of LI-JXAV-MIPI-ADPT-4CAM board.

9. Use Ctrl+C to close the video and copy camera\_overrides.isp to /var/nvidia/nvcam/settings on Xavier and do below two commands.

sudo chmod 664 /var/nvidia/nvcam/settings/camera\_overrides.isp sudo chown root:root /var/nvidia/nvcam/settings/camera\_overrides.isp

```
nvidia@nvidia-desktop:~/Downloads$ sudo cp camera_overrides.isp /var/nvidia/nvca
m/settings/
nvidia@nvidia-desktop:~/Downloads$ sudo chmod 664 /var/nvidia/nvcam/settings/cam
era overrides.isp
nvidia@nvidia-desktop:~/Downloads$ sudo chown root:root /var/nvidia/nvcam/settin
gs/camera_overrides.isp
nvidia@nvidia-desktop:~/Downloads$
```
10. Try "nvgstcapture-1.0" again. You should be able to see the image with better image quality.

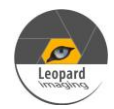

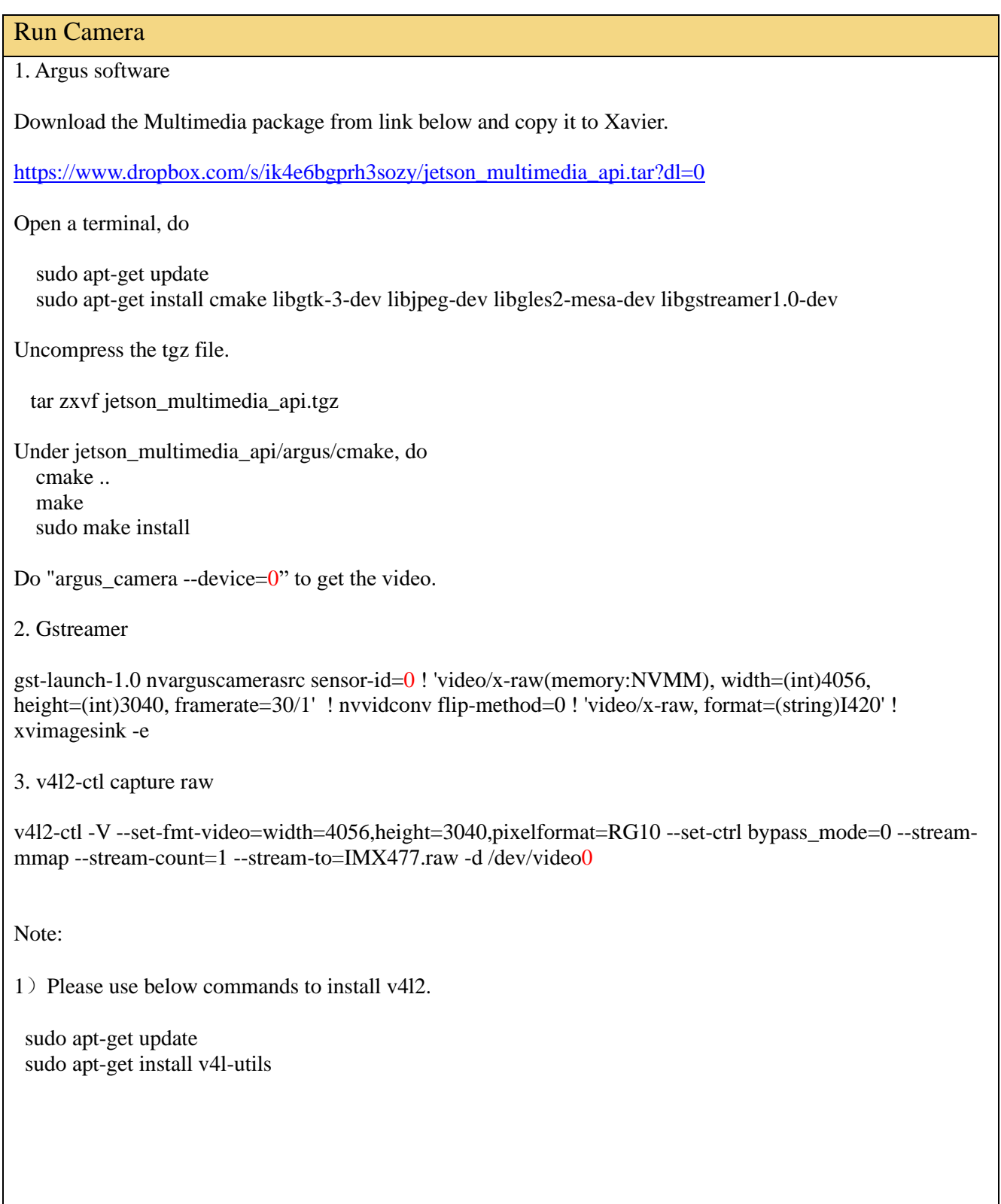

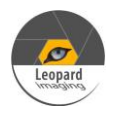

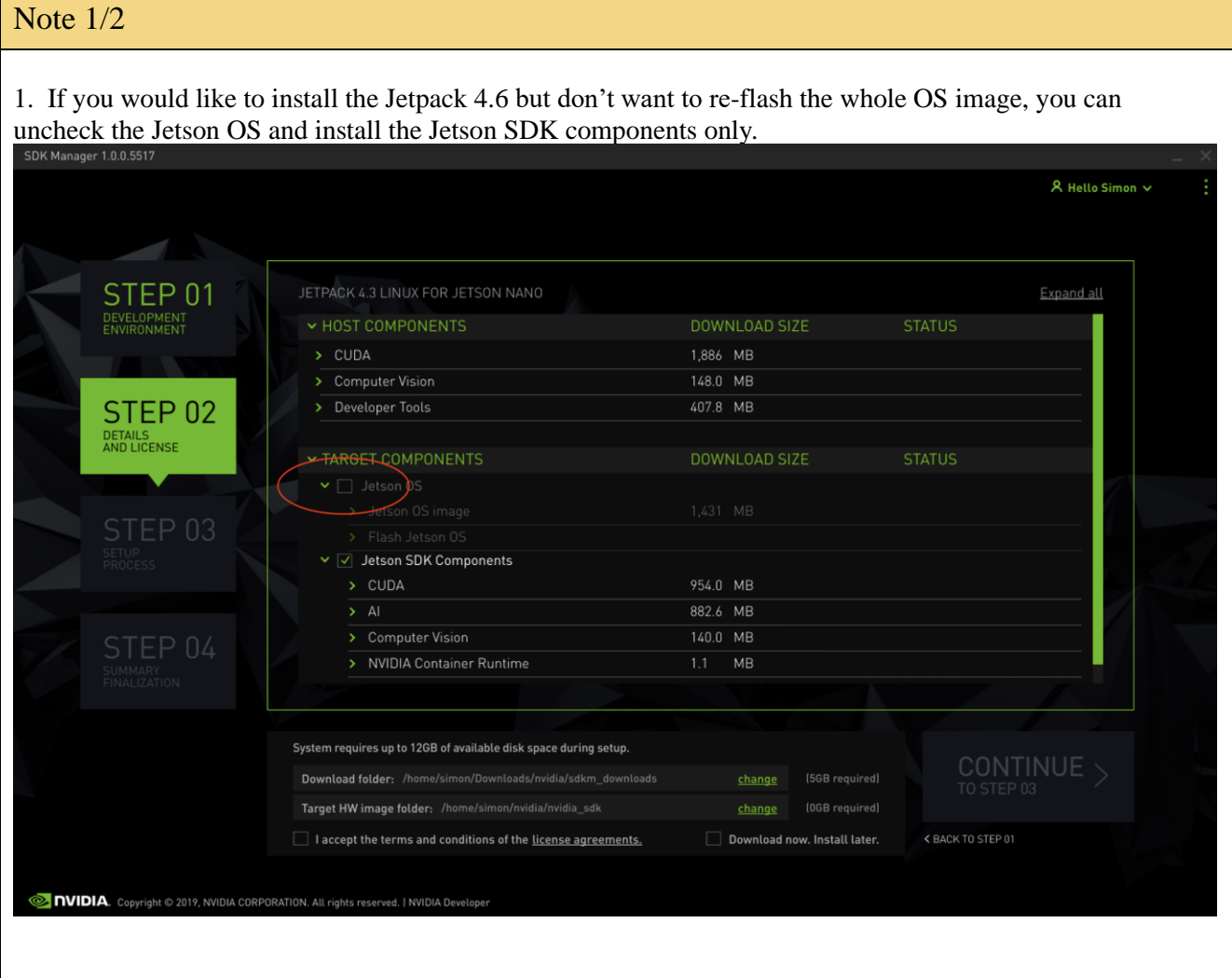

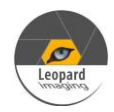

# Note 2/2

2. Compile the driver

If you would like to re-compile the driver, please follow below steps. Download the driver code and Tool chain from links below.

Kernel code: [https://www.dropbox.com/s/4k9o4zay08szde4/kernel\\_src\\_Xavier-NX-TX2\\_R32.6.1.tbz2?dl=0](https://www.dropbox.com/s/4k9o4zay08szde4/kernel_src_Xavier-NX-TX2_R32.6.1.tbz2?dl=0) GCC ToolChain: <https://www.dropbox.com/sh/f21qck6f29h3n20/AABP8B1b4DgmUgO2MYO32Nyza?dl=0>

Compile the kernel under 64 bit Ubuntu OS on Intel x64 PC. (Virtual machine is fine. We are using Ubuntu 16.04 64 bit OS)

1) Copy compile tool gcc-linaro-7.3.1-2018.05-x86\_64\_aarch64-linux-gnu.tar.xz to /opt, and unzip it

sudo tar xpf gcc-linaro-7.3.1-2018.05-x86\_64\_aarch64-linux-gnu.tar.xz

2) Copy kernel\_src\_Xavier-NX-TX2\_R32.6.1.tbz2 and two patch files to /usr/src sudo tar xpf kernel\_src\_Xavier-NX-TX2\_R32.6.1.tbz2 sudo chown -R <user\_name> kernel sudo chown  $-R$   $\langle$ user\_name $\rangle$  hardware patch -p0 < IMX477-MIPI\_32.6.1\_Xavier\_20211013\_dtbs.patch patch -p0 < IMX477-MIPI\_32.6.1\_Xavier\_20211013\_kernel.patch Note: <user name> is the user name of your Ubuntu OS. For example: sudo chown -R leopard kernel

3) Copy xavier.sh to /usr/src/kernel. under /usr/src/kernel, do source xavier.sh

4) Create a work folder under /home: sudo mkdir /home/work sudo chown -R <user\_name> /home/work

5) In "kernel/kernel-4.9" folder, run:

 make O=\$TEGRA\_KERNEL\_OUT tegra\_defconfig make O=\$TEGRA\_KERNEL\_OUT zImage make O=\$TEGRA\_KERNEL\_OUT dtbs

You will get Image under /home/work/Xavier/kernel/kernel\_out/arch/arm64/boot and tegra194-p2888-0001p2822-0000.dtb under /home/work/Xavier/kernel/kernel\_out/arch/arm64/boot/dts.